# **HYBRID ANNUAL MEETING USER GUIDE**

## **FØRTIS**

## **Attending the Fortis Annual Meeting and Special Meeting 2022**

The 2022 Fortis Annual and Special Meeting of Shareholders will take place in-person and virtually. You will be able to participate in-person or online using your smartphone, tablet or computer.

Both online and in-person , you will be able to ask the Board questions and submit your votes in real time. A live webcast of the meeting will be provided for those joining virtually.

You may also provide voting instructions before the meeting by completing the Form of Proxy or Voting Instruction Form that has been provided to you.

### **To Participate In-Person**

On arrival at the meeting, all shareholders and appointees entitled to vote will be required to register. If you have already voted by proxy , you will still be able to vote at the meeting, and your vote on the day of the meeting will replace your vote by proxy.

#### **Important Notice for Non-Registered Holders**

Non-registered holders (being shareholders who hold their share through a broker, investment dealer, bank, trust company, custodian, nominee or other intermediary) who have not duly appointed themselves as proxy may attend as guests but will not be able to vote or ask questions during the meeting.

If you are a non-registered shareholder and wish to participate at the meeting, you should carefully follow the instructions set out on your Voting Instruction Form or on pages 10-11 of the Management Information Circular relating to the meeting in order to appoint and register yourself as proxy otherwise you will be required to login as a guest.

## **To Participate Online**

Please ensure the browser on your device is compatible. You will need the latest version of Chrome, Safari, Edge, or Firefox. Internet Explorer is not supported.

Using your smartphone, tablet or computer, go to the following address:

### **MEETING ACCESS: https://web.lumiagm.com/404629410**

You will need the following information to login:

Meeting ID Password

**404-629-410 Fors2022**

Registered Shareholders

The control number listed on your form of proxy.

#### Appointed Proxy

 The control number or username provided by the transfer agent.

#### **Caution**

Internal network security protocols including firewalls and VPN connections may block access to the Lumi platform for the meeting. If you are experiencing any difficulty connecting to, or watching the meeting, ensure your VPN setting is disabled or use a computer on a network not restricted to security settings of your organization.

## **HYBRID ANNUAL MEETING USER GUIDE**

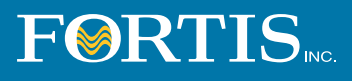

## **Virtual Meeting Login Instructions**

**You will be able to login beginning at 9:30 a.m. NDT on May 5th, 2022.** 

If you are a registered shareholder or appointed proxyholder, select "I have a login".

Anyone can view the webcast as a guest by selecting "I am a guest".

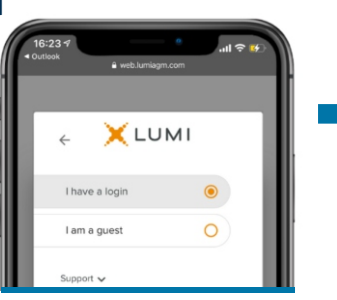

Registered shareholders enter the control number listed on your form of proxy and the password.

Appointed proxy enter the control number or username provided by the transfer agent and the password.

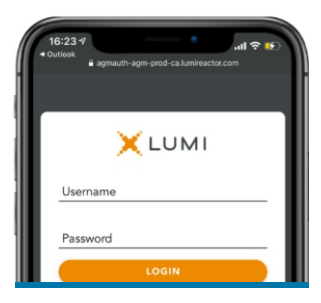

## **Participating in the Meeting**

**Once logged in, you will see the home page, where you can access the meeting information, documents and the broadcast.**

To listen to the meeting, select the broadcast tab which appears on the right side of the screen on a computer or at the bottom on a mobile device. **Press play** to participate in the meeting. You must have audio enabled on your device and the stream unmuted.

#### **VOTING**

Once voting has opened, the voting tab will appear. The resolutions and voting choices will be displayed in that tab. To vote, select one of the voting options. Your choice will be highlighted.

A confirmation message will appear to show your vote has been received. The number of resolutions for which you have voted, or not yet voted, is displayed at the top of the screen.

You can change your votes until the end of the voting period by simply selecting another choice.

#### **QUESTIONS**

Registered shareholders and proxyholders attending the meeting are eligible to ask questions. Guests are eligible to ask questions during the management presentation only.

To ask a question, select the messaging tab. Type your question within the box at the top of the screen and click the send arrow.

Questions sent via the Lumi AGM online platform will be moderated before being sent to the Chair of the meeting.

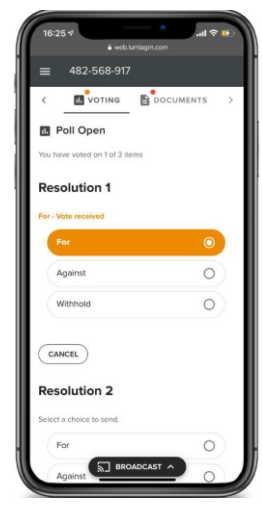

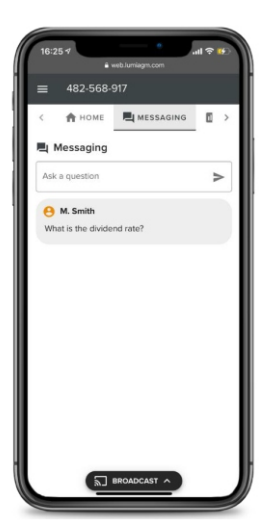